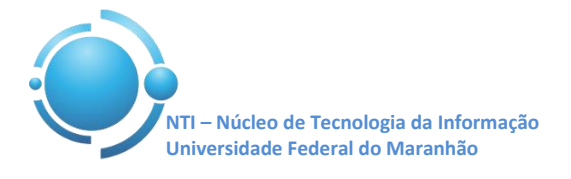

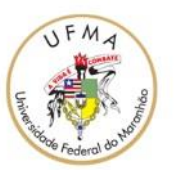

**Documento:** Wi-Fi\_UFMA\_Ubuntu **Versão:** 1.0

## **GUIA PARA CONFIGURAÇÃO DE ACESSO Wi-Fi UFMA NO UBUNTU Data: 07/05/2015**

Para se conectar a rede Wi-Fi em hotspots da UFMA utilizando o sistema operacional Ubuntu, vá até o Gerenciador de Conexões do Ubuntu. Selecione a rede com SSID "**UFMA**".

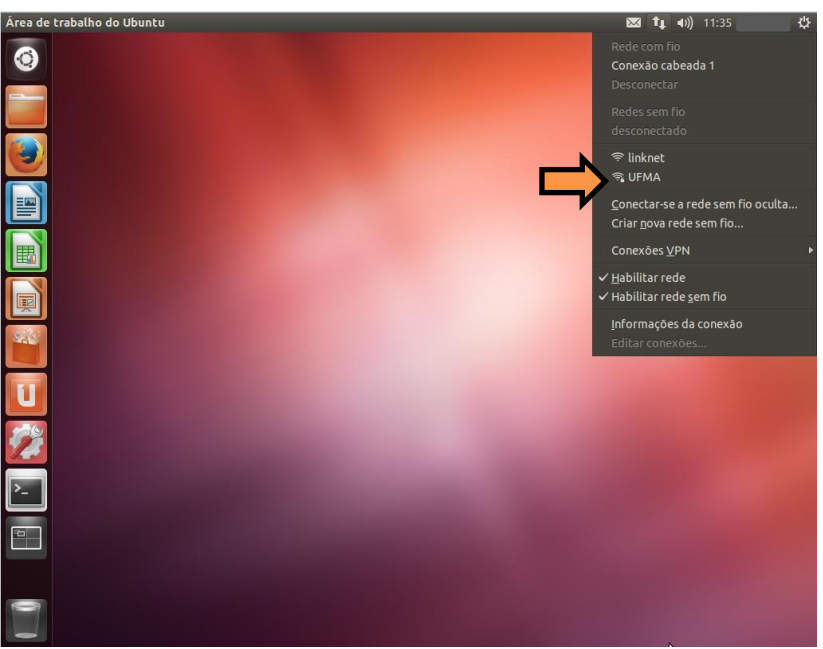

**Figura 1 – Gerenciador de Conexões**

Após selecionar o SSID "**UFMA**" irá aparecer uma janela com a seguinte legenda "**Autenticação necessária pela rede sem fio**". Nesta janela deverão ser preenchidas as informações adequadamente para estabelecer conexão com a rede Wi-Fi.

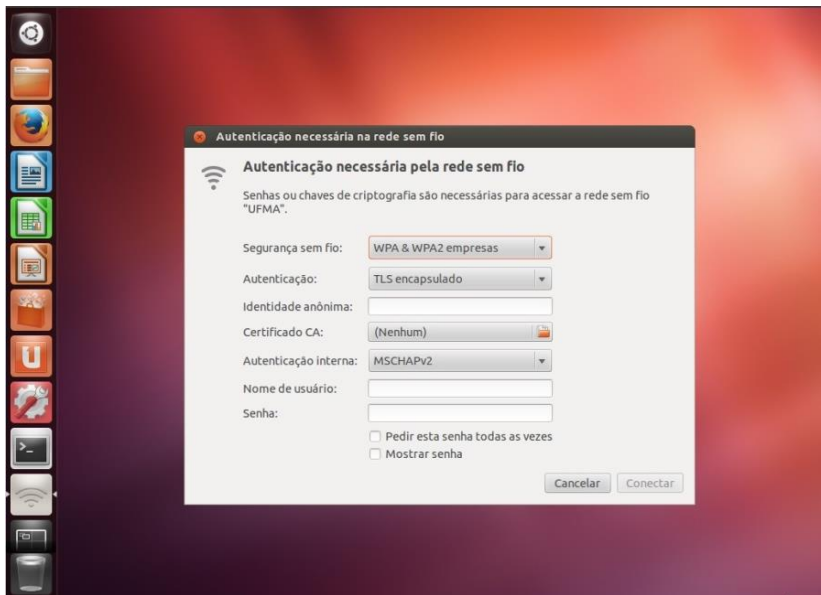

**Figura 2 – Janela para Autenticação**

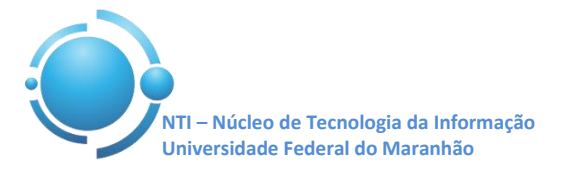

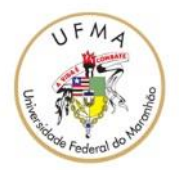

Os seguintes campos abaixo deverão ser preenchidos desta forma conforme a Figura 3: Segurança sem fio: **WPA & WPA2 empresas** Autenticação: **EAP Protegido (PEAP)** Autenticação interna: **MSCHAPv2**

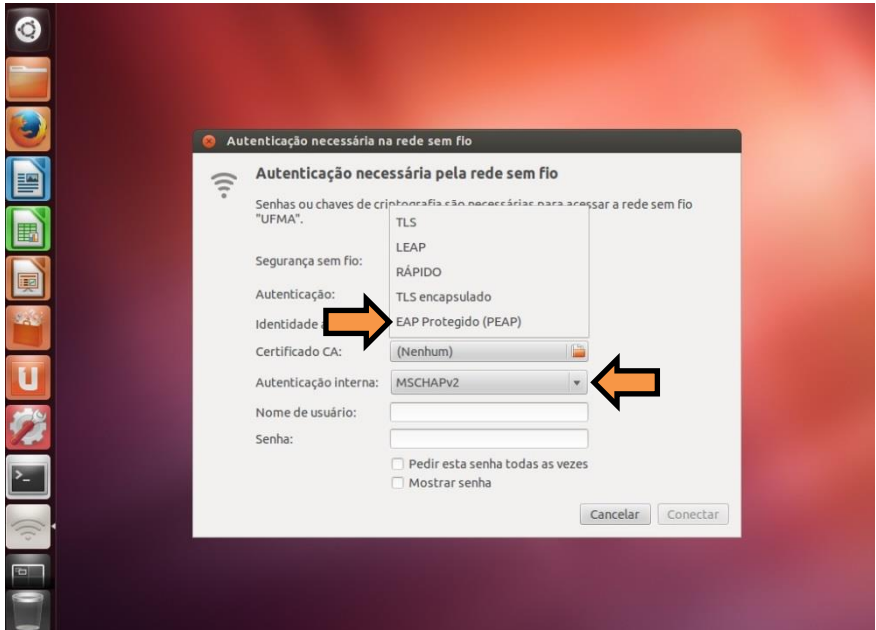

**Figura 3 – Forma de Autenticação rede sem fio**

O campo "**Identidade Anônima**" deverá ficar em branco, "**Certificado CA**" ficará (Nenhum), nos campos "**Nome de usuário**" e "**Senha**", entre com suas credenciais utilizadas para se autenticar nos SIGs (SIGAA, SIPAC, SIGRH) clique em conectar e realize autenticação. Ver Figura 4.

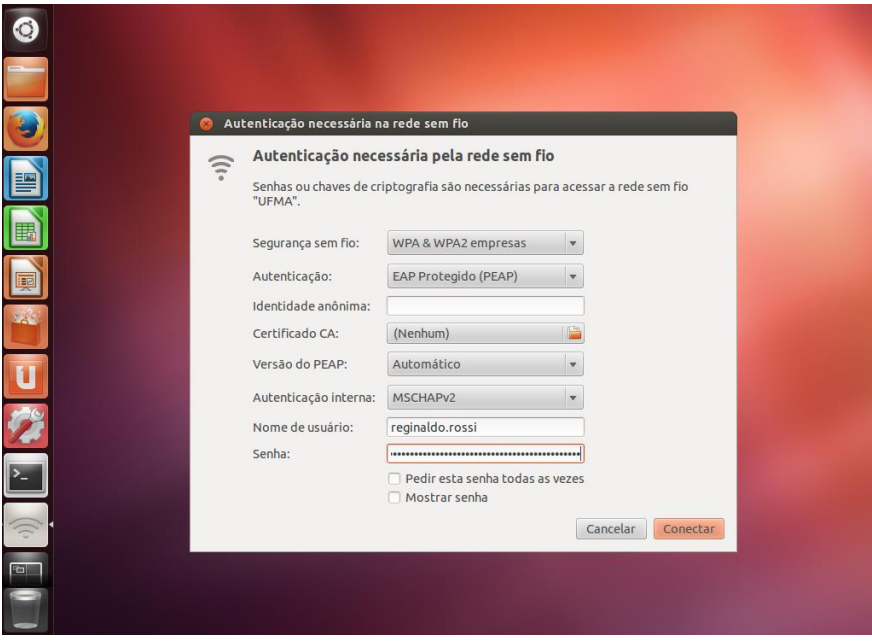

**Figura 4 – Dados para login e senha**

Após informar os dados corretamente, a conexão com a rede **UFMA** deverá ser estabelecida com sucesso.

**OBS: Estas configurações serão necessárias apenas no primeiro acesso a rede "UFMA", demais acessos serão automáticos.**